## **View Your Donations on Breeze**

Anytime you want to see the status of your pledge or when/where your donations were posted, you can look on Breeze.

## If you use the BreezeChMS App on your phone or tablet:

From the dashboard, click on your profile picture.

Then select the down arrow in the upper right corner. From the list, select Giving.

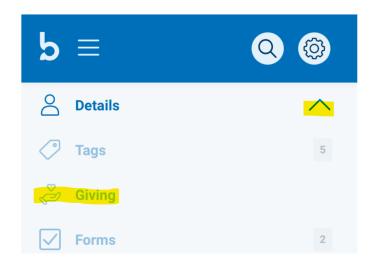

Scroll down until you see the tabs for Giving and Pledges under your address. You can select any time frame.

Giving Pledges

## If you use your computer, access Breeze by logging in at

https://bbuuc.breezechms.com.

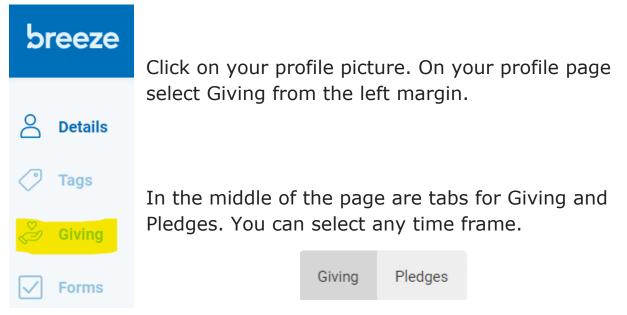